## **HD Vehicle Certification Tutorial**

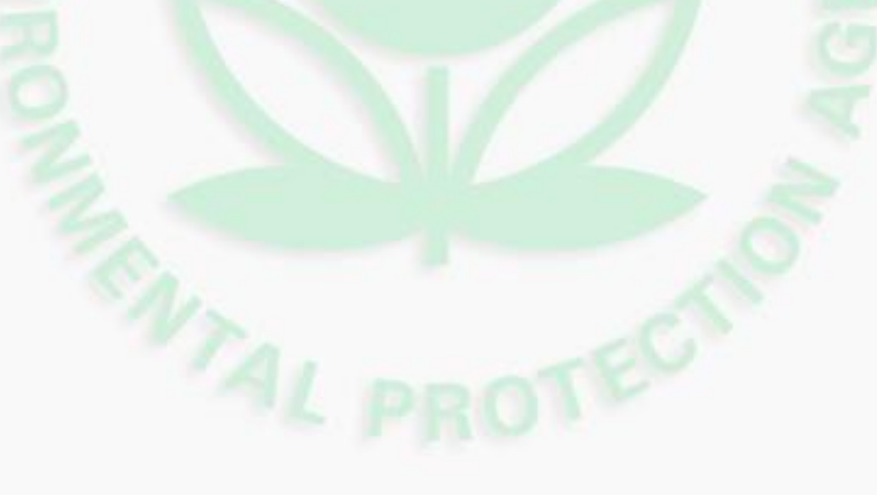

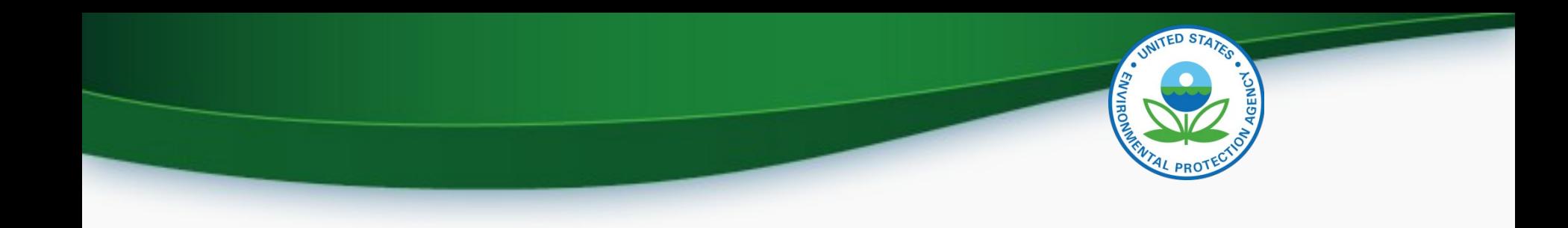

# Regulations

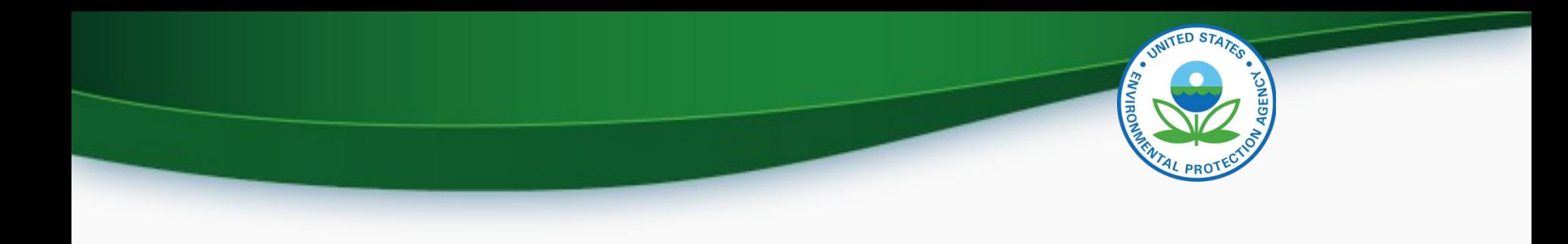

## U.S. EPA Regulations

- The certification and compliance regulations for [vehicles and tractors can be found in 40 CFR](https://www.ecfr.gov/cgi-bin/text-idx?SID=abe91ca4499e59177effa215954ac3e9&mc=true&node=pt40.36.1037&rgn=div5&__cf_chl_captcha_tk__=0398f85c2d0535ee167c023b2154c64b55ea35c0-1593105503-0-ATbGo5VAu9BIORnIAfn1ySz0LXkCR08vTiakXQnJdp9JlgoDJUe_UtmcPkovmyqMwhxKbGyFf7bIuQp56PrTbYCtbxUg776C8Si7S68t1KdBwPGLZLevdsJKI7-Lx5qmqpF0MmRVnwrZEFzn93NGHJc5ZH4rFPZhvtUqxdeQQu4a0ciIBdcpHUg63ESrijaynM95QEaEqhtJB4OXLVt5J5uo7Kc2RksKX-Lo5TTN2_m4x4dwT3UVmsBrlfFljSvDe134yekC_3-rwqJoFo71QPJtR-7kxSjSFSQlYbNz3HgsJUmoCgaXnZzNjizxyGVEPFdtf1Amu_6gdZ_vhVlqdlXvfrKFFvLWqhHBaFQQswiGenaPspk97lFnZu84IBoa_cXQXn3DpVKOBPnni487tZ09ifxc4kkn7OsE7nRub4jwbunWIRDd1u9vTOKx6caplQT2suyskNnixCbjGKY5iWUXgmIpElJrY1mOiyLJ4Uwx47ltk-A-xe5DPED-ncFsUckpIprQ1svXPObcn6pzY3PDXaNX3-uwP74CGYoV9cj9etZBZziBCT1WBd4h9Ck8r9Ax6aU1CEsfgpGwGZhrtOWNR0QilNA3JL8WLSvdeOP9JPIV0C02gFR2SG9pTexRZNYtOEngq39HwFUBiLoCcNIpZstVTDNGWvFcApUHoYZp)  1037
- New manufacturers should read through thoroughly before proceeding

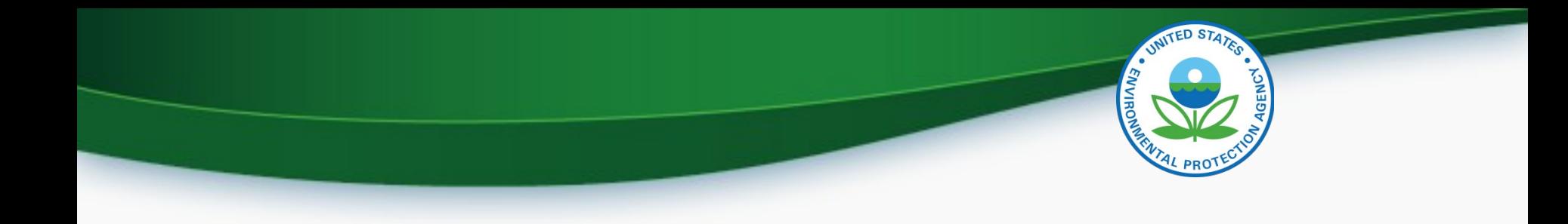

# Registering Your Company with EPA

#### Manufacturer Code

- Before beginning, a manufacturer code must be requested through EPA's Engine and Vehicle Compliance Information System (EV-CIS)
- Central Data Exchange (CDX) portal to access EV-CIS
- Step by step directions for manufacturer code request

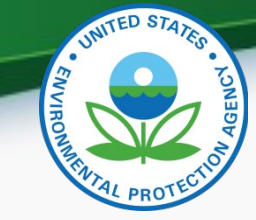

### EV-CIS Registration Process

- After receiving the manufacturer code, roles must be assigned
	- Company Approving Official (CAO)
		- Identifies, vouches for, and manages EV-CIS "Submitters" and "CROMERR Signers"
	- CROMERR Signer
		- Requests certification and takes legal responsibility for all the information used as the basis
	- Submitter
		- Submits certification and compliance information for every applicable industry to EV-CIS not including certificate requests

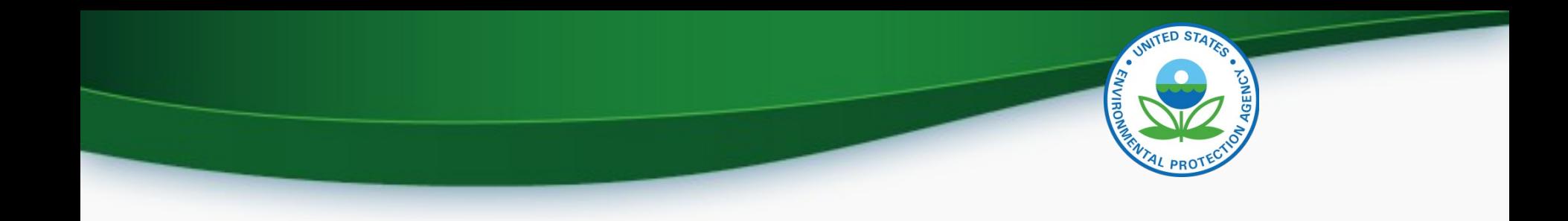

# Assigning Roles in CDX

### Assigning Roles

- New manufacturer must send an initial letter to EPA
	- Template for the letter can be [found here](https://www.epa.gov/ve-certification/sponsor-letter-engines-and-vehicles-compliance-information-system-ev-cis-company)
	- The letter should be sent to Fairfax, VA address that is included in the template
	- The letter should include the manufacturer's header
	- The letter must be sent if assigning a new CAO at any time
- The CAO must be approved by EPA staff first before assigning CROMERR Signers and Submitters
- CAO will sponsor the CROMERR Signers and **Submitters**
- Detailed information on CAO and roles found here

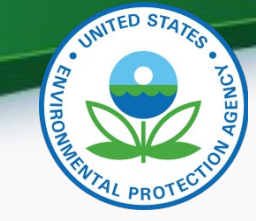

#### Manufacturer Guidance Letters

- • EPA issues Guidance Letters from time to time. These letters provide information, guidance, and instructions to the regulated industry on specific compliance topics and issues.
- To receive these letters you need to join the "manufacturer-info" [list server, send an email to join-manufacturer](mailto:join-manufacturer-info@lists.epa.gov)info@lists.epa.gov.
- Additional information on Guidance Letters and access to previously issued letters can be found at this webpage:https://www.epa.gov/ve-certification/manufacturer[information-guidance-letters-and-advisory-circulars-vehicle](https://www.epa.gov/ve-certification/manufacturer-information-guidance-letters-and-advisory-circulars-vehicle-engine-and)engine-and

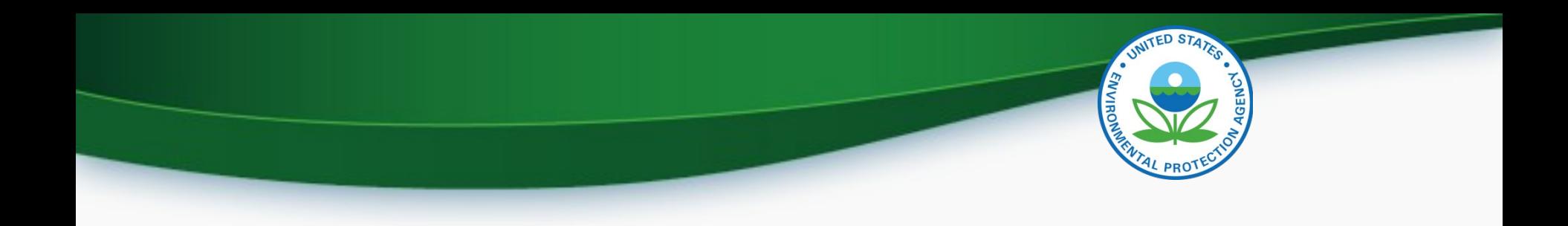

## Greenhouse Gas Emissions Model (GEM)

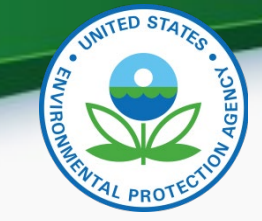

### Greenhouse Gas Emissions Model (GEM)

- To certify a Heavy-Duty vocational vehicle and/or tractor, manufacturer must download and run GEM to input certification data in application
	- If complying with custom chassis design standards then GEM would not be required
- GEM definition: used to determine GHG emissions for heavyduty vocational vehicles and/or tractors
- Be sure to use the appropriate GEM version for MY 2021 and on.
	- Most current version can be found in the GEM webpage link below
- Links to download the GEM software can be found here:
	- [GEM user's guide](https://nepis.epa.gov/Exe/ZyPDF.cgi?Dockey=P1010T6C.pdf)
	- [GEM webpage](https://www.epa.gov/regulations-emissions-vehicles-and-engines/greenhouse-gas-emissions-model-gem-medium-and-heavy-duty#overview) 11

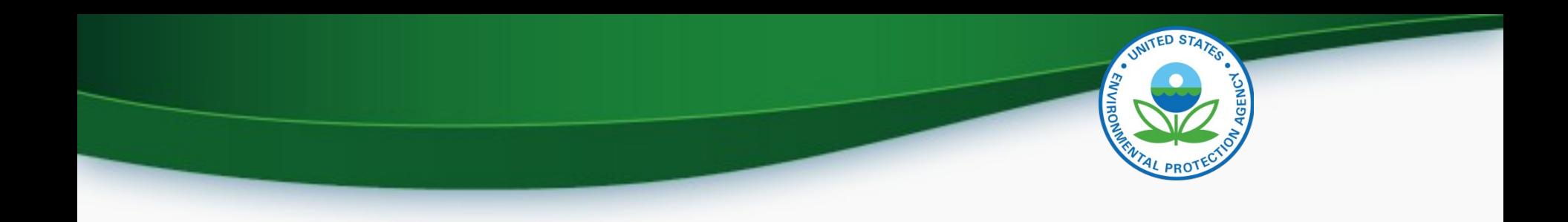

## Inputting a Data Set

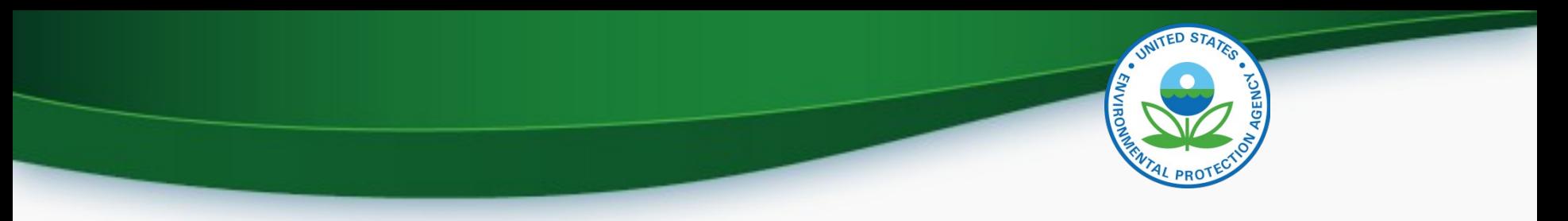

CDX > Submitter > Submit Cert Info > Select Industry > Start New **Dataset** 

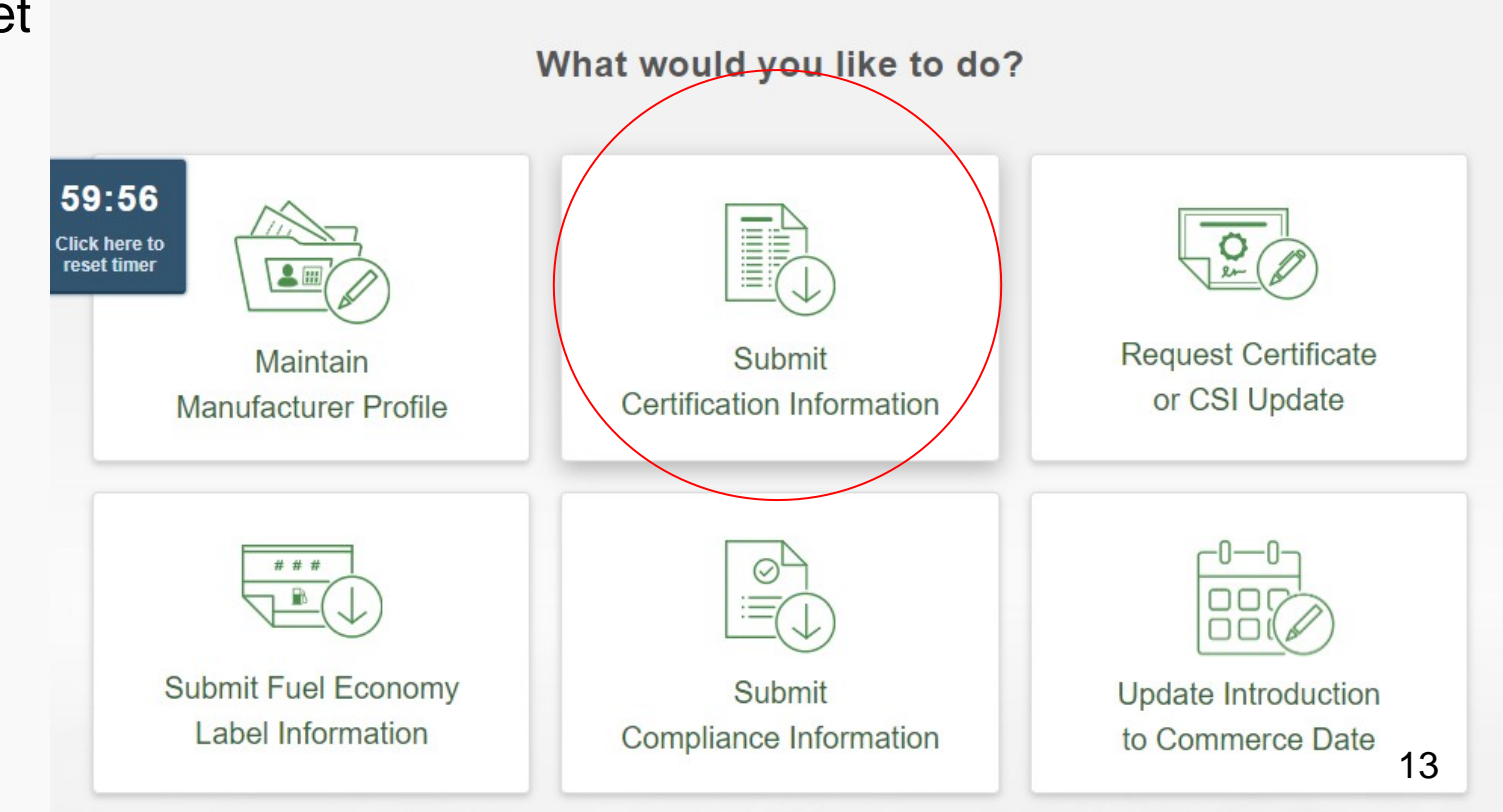

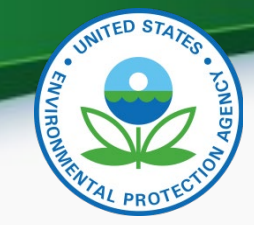

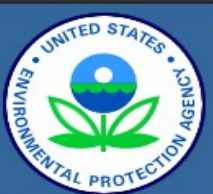

**About CDX MvCDX Inbox Change Password Frequently Asked Questions Help & Support CDX Home Terms & Conditions** Logout

#### **EV-CIS: Engines and Vehicles - Compliance Information System**

EV-CIS Home > Heavy-Duty Highway Tractor and Vocational Vehicle **Heavy Duty Highway Tractor and Vocational Vehicle GHG** 

- **Certification** 
	- o Certification Information Submission
		- Start New Dataset
		- **Upload Existing Dataset**
		- **Submit** Batch Dataset
		- **Request Dataset Report**
		- **Delete Dataset**
	- o Maintain CdA Aerodynamic Data (Phase II Only)
	- o Submit Tire Data
	- o Submit Axle Power Loss Map Data
	- o Submit Transmission Data
	- o Submit Powertrain Test Data
	- o Upload Certification Documents
- **Maiintain Manufacturer Profile**

Help De Ef

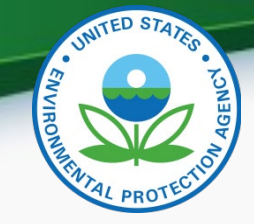

- Certification Information Submission
	- Start New Dataset
		- Used to manually enter your certification information for your vehicle family.
	- Upload Existing Dataset
		- Used to open a previously saved certification dataset from your computer. –
	- Submit Batch Dataset
		- Used to submit multiple certification submissions within a single XML file.
	- Request Dataset Report
		- Used to request a dataset report for a specific vehicle family and model year combination.
	- Delete Dataset
		- Used to delete a dataset submission for a specific vehicle family and model year combination.
	- Upload Certification Documents
		- Used to submit certification documents 15

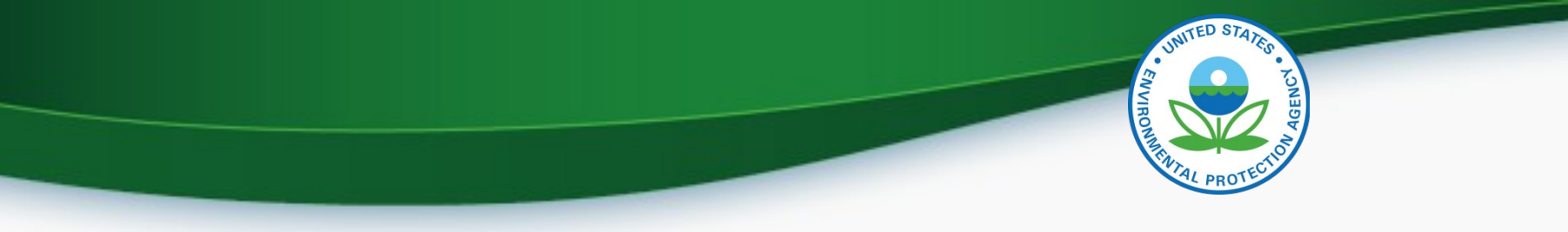

• The tabs include General Information, Emission Control System, Special Technologies, and Modeling Data

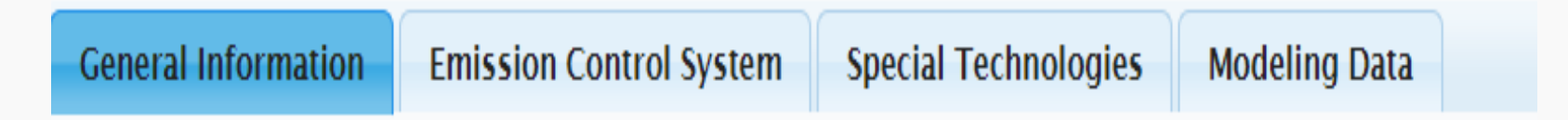

- Data Element Details can be found here
	- First link "Data requirements for Heavy Duty Vehicles"
- When filling in a data element, you may hover your cursor over the data element name to determine its number

```
Process Code*:
```
Vehicle Famil Data Element Number 2

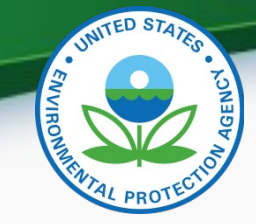

#### Certification Information Submission

#### •Save Form

- •Used to save a copy of the data that has been entered in the certification dataset.
- •A saved dataset can be opened using the Upload Existing Dataset function.
- •Save Form button is found in the lower left corner of the webpage.

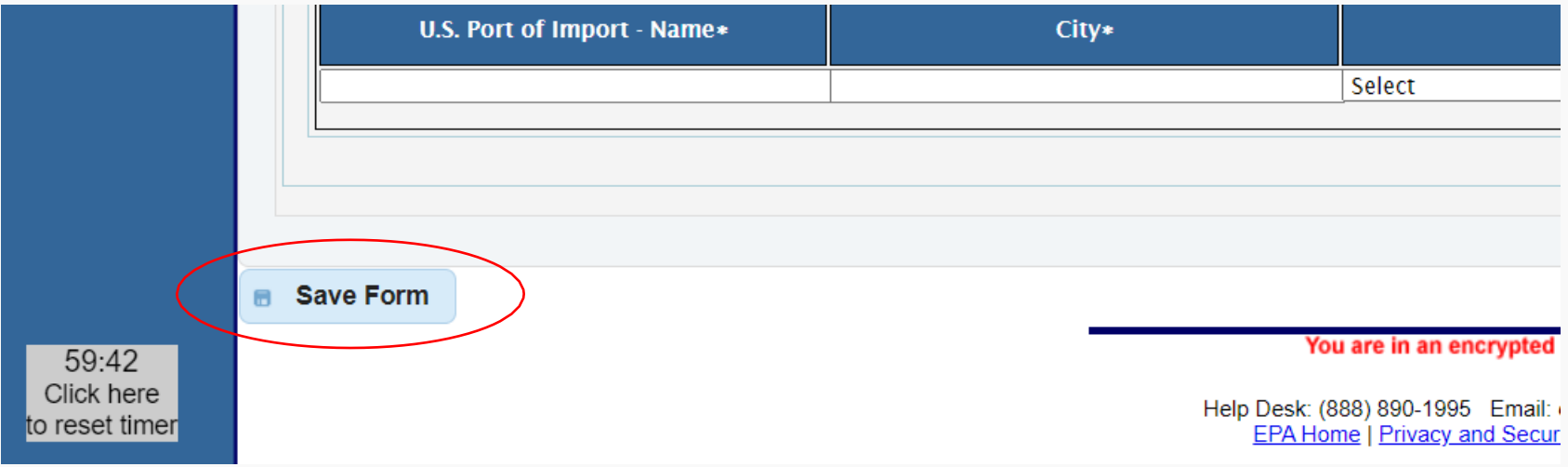

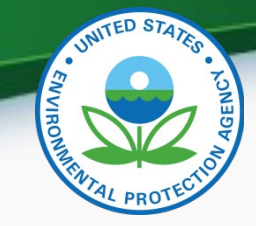

#### Certification Information Submission

#### •Review and Submit

•Used to submit a completed certification dataset.

•A complete dataset must be successfully submitted before requesting a certificate of conformity.

•Review and Submit button is found in the lower right corner of the webpage.

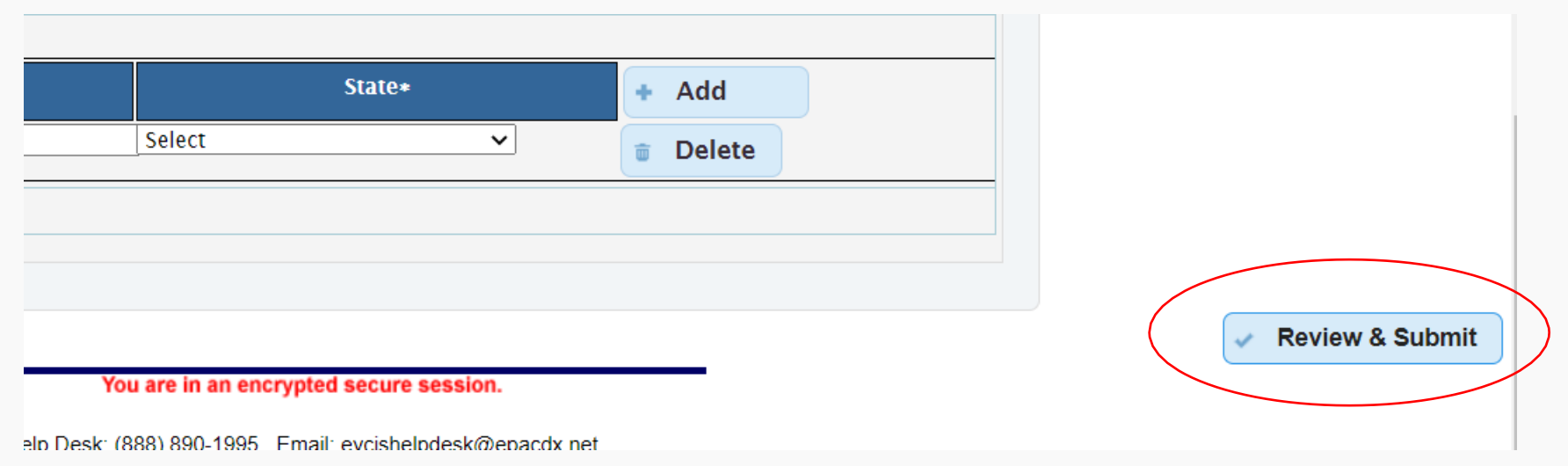

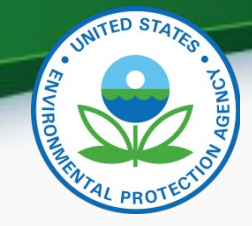

#### Certification Information Submission

#### •Review and Submit Continued

•If your dataset is incomplete, you will receive an error message, in red text near the top of the page, when you attempt to submit your dataset.

•Click on the error message and you will be taken to the location of the error. Once the errors are corrected you can submit the dataset once again.

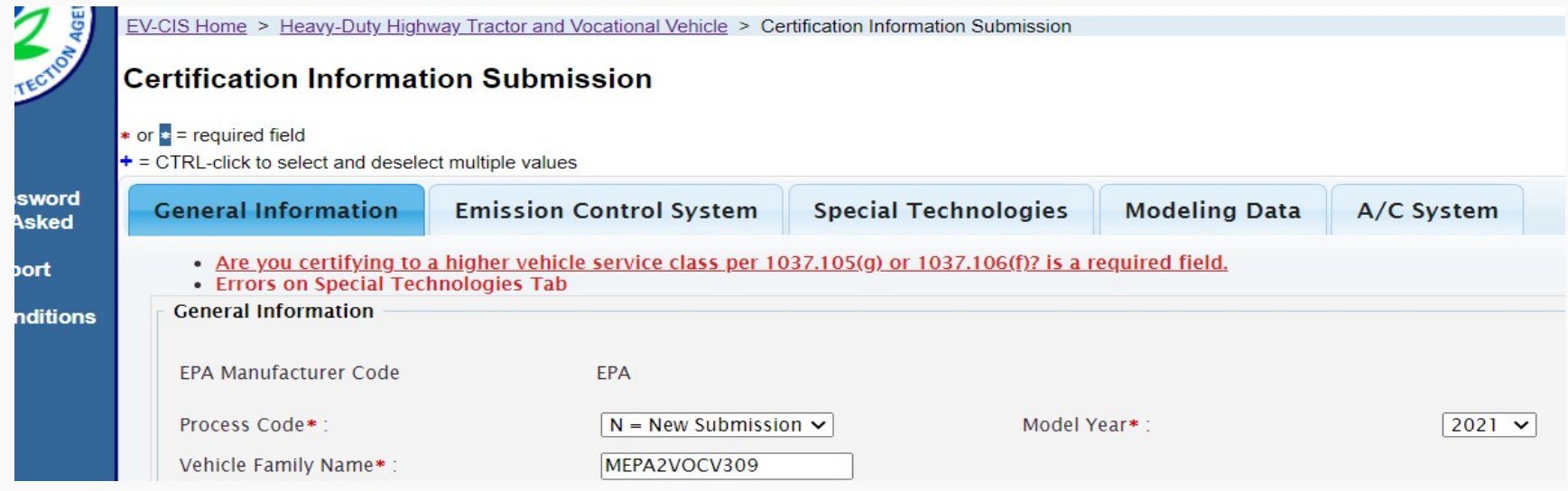

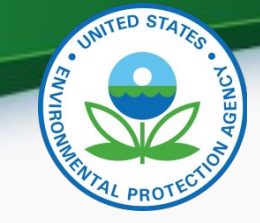

#### General Information Tab (1/7)

- Process Code (Data Element #2) > N =New Submission
- Model Year (Data Element #3) > Enter anticipated year of selling
	- [Model Year Definition](https://www.ecfr.gov/cgi-bin/text-idx?SID=b5994a08d15b22d67b57899e8f6e6cb2&mc=true&node=se40.36.1037_1801&rgn=div8)
- Vehicle Family Name (Data Element #4) > 12-character unique name
	- [Naming convention](https://www.epa.gov/ve-certification/information-about-family-naming-conventions-vehicles-and-engines)
- Indicate whether the certification application for this family is complete (Data Element #282)
	- If beginning a new dataset > No
	- Once the application is believed to have a complete dataset and include the required documents > Yes
- Do you meet small business criteria (Date Element #137)
	- Defined in 1037.150(c)
	- To qualify for the small manufacturer exclusion, you will need to disclose the company ownership and affiliations as pertain to how the Small Business Administration determines the number of employees. 20

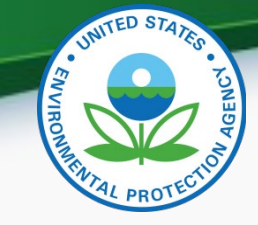

#### General Information Tab (2/7)

- Select the applicable regulations for the vehicle family (Data Element #138)
	- The options include the corresponding regulations
- Vehicle Fuel (Data Element #8)
	- More than one option may be selected by holding Ctrl as you select
	- Engine Family information will be required, this includes the engine family name and model year
		- Include all engine families that will be installed in the vehicle
		- More than one engine family may be included by pressing "Add"
		- Include all engine family names for engines you will offer for this vehicle family
- Useful Life (Data Element #9)
	- The options are described in 1037.105
- Was powertrain testing used for certification of any vehicles within this family? (Data Element #228)
	- Specifications in 1037.550

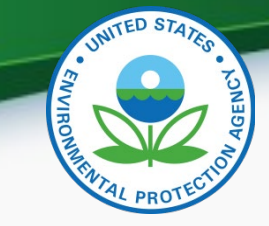

#### General Information Tab (3/7)

- Are you using averaging, banking and trading provisions of Part 1037 Subpart H? (Data Element #130)
	- If you are not participating in the voluntary program > No
	- If you are participating in the voluntary program > Yes
		- You must submit a report of the projected credit balance and complete the following:
			- Projected End-of-Year CO2 Credit Balance for all Averaging Sets (Data Element #131)
				- » If projected total credit balance is zero or positive > NONEG
				- » If projected total credit balance is negative > NEGATIVE
			- Projected End-of-Year CO2 Credit Balance for Vehicle Family (Data Element #132)
				- » If projected vehicle credit balance is zero or positive > POSZERO
				- » If Projected vehicle credit balance is negative > NEGATIVE
	- If you using ABT for custom-chassis designs, refer to additional provisions in 1037.105(h)(2) 22

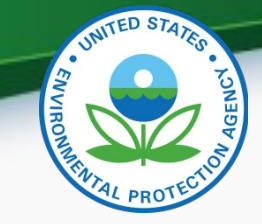

#### General Information Tab (4/7)

- Are any vehicles in this vehicle family equipped with an evaporative emissions control system? (Data Element #11)
	- Such as gasoline, CNG, or LPG
- CO2 Emission Standard (g/ton-mile) (Data Element #13)
	- Standards can be found in 1037.105
- Are you certifying to a higher vehicle service class per 1037.105(g) or 1037.106(f) (Data Element #14)
- Lowest Projected CO2 Family Emission Limit (g/ton-mile) (Data Element #15)
	- GEM produced value based on best case emission limit with the combination of tires, weight reduction, etc.
- Highest Projected CO2 Family Emission Limit (g/ton-mile) (Data Element #16)
	- GEM produced value based on worst case emission limit with the combination of tires, no weight reduction, etc.

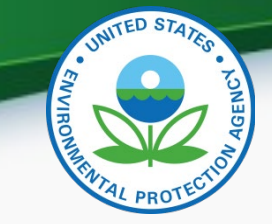

### General Information Tab (5/7)

- Highest Projected Sales Volume CO2 Family Emission Limit (g/ton-mile) (Data Element #17)
	- This value is based on your projected sales
- Estimated Total U.S. Production Volume (Data Element #18)
- Production Start Date (Data Element #19)
	- You cannot sell/distribute vehicle until approval of the Certification of Conformity
- Production End Date (Data Element #20)
	- The date cannot exceed December 31 of the Model Year
- Are you a secondary vehicle manufacturer as defined in 1037.801 (Data Element #21)
	- If you are not a secondary vehicle manufacturer > NO
	- If you are a secondary vehicle manufacturer > YES
		- Enter the original vehicle manufacturer name (Data Element #22)

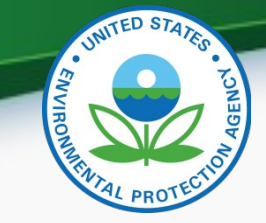

### General Information Tab (6/7)

- Include Trade Name(s) of Vehicles in Family (Data Element #23)
	- Click "Add" to include multiple trade names, each name must be unique
- Typical Application Description (Data Element #24)
	- Describe how the vehicle will be used (Ex. School bus, Delivery, Refuse Hauler, etc.)
- Are you using an EPA-assigned deterioration factor (DF) (Data Element #25)
	- If opting to use EPA-assigned DF values > YES
		- Additive Deterioration Factor Value (Data Element #26) and Multiplicative Deterioration Factor Value (Data Element #27) will automatically fill in
	- If applying your developed DF values > NO
		- Include DF value for either Additive Deterioration Factor Value (Data Element #26) and/or Multiplicative Deterioration Factor Value (Data Element #27)
		- A document will need to be included in the application describing how you developed the DF values with emission test data to support values  $\frac{25}{10}$

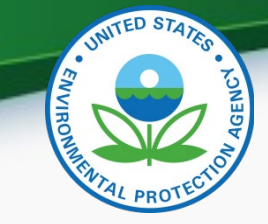

### General Information Tab (7/7)

- Vehicle Family Comments (Data Element #28)
	- Gives the opportunity to provide other information or notes for your certification representative
- Vehicle Assembly Plant Name (Data Element #29)
	- You may select more than one plant by holding "Ctrl" as you select
- Agent for Service in U.S. Name (Data Element #33)
	- Company official in U.S. legally responsible for or legally represents the company
	- The Agent for Service in U.S. Name field is populated with names of the contacts for this industry on the Contact Information tab in the Maintain Manufacturer Profile module.
- Port-Import Information > If you are importing the vehicles into the U.S., the following Data Elements must be completed
	- U.S. Port of Import-Name (Data Element #30)
	- City (Data Element #31)
	- State (Data Element #32) 26

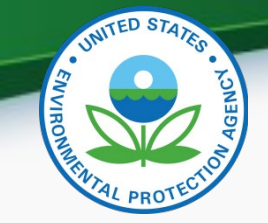

#### Emission Control System Tab

- Emission Control System (Data Element Number 34): Select all that apply while holding "Ctrl"
	- Typical applications include:
		- ATI = Automatic tire inflation system
		- WR = Vehicle weight reduction
		- Low Rolling Resistance Tires
			- You may select LRRA, LRRD, LRRS, but if you select LRR an error will occur
	- •Does this vehicle family have any adjustable parameters? (Data Element Number 35):
		- If yes, include Adjustable Parameter Name and a description of the range

•Does this vehicle family have any auxiliary emission control devices (AECD)? (Data Element Number 38)

– If yes, include AECD ID and Name, AECD Sensed Parameters, AECD Controlled Parameters, AECD Function Description

•Are there any conditions under which the effectiveness of this AECD is reduced? (Data Element Number 44):

If yes, please provide a description of the AECD Reduced Effectiveness 27

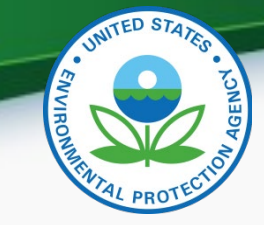

#### Special Technologies Tab (1/2)

- Are any sub-families within this vehicle family being certified with advanced technologies as defined in 1037.615? (Data Element #46)
	- If yes, you will have to provide information regarding the advanced technologies.
- Battery Electric and Hydrogen Fuel Cell Vehicles
	- Must supply data on the Special Technologies tab.
	- Electric vehicles are deemed to have zero emissions. See 40 CFR 1037.150(f): https://www.ecfr.gov/cgi-bin/text[idx?SID=a2c8cac37ef7410dbd787c94a33f6871&mc=true&node=se](https://www.ecfr.gov/cgi-bin/text-idx?SID=a2c8cac37ef7410dbd787c94a33f6871&mc=true&node=se40.36.1037_1150&rgn=div8)  40.36.1037\_1150&rgn=div8
	- GEM input/out is not required but must upload a dummy document to meet system processing requirement.

#### Special Technologies Tab (2/2)

- Is this vehicle family using an EPA-approved offcycle/innovative technology? (Data Element #67)
	- If yes, you will have to provide information regarding the off-cycle/innovative technology.

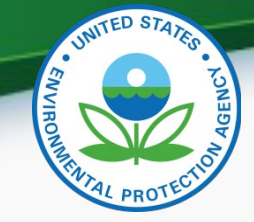

### Modeling Data (1/2)

- Are any vehicles in the family equipped with intelligent controls (i.e., neutral coast for tractors and vocational vehicles or predictive cruise control for tractors only) for which you are claiming credits? (Data Element Number 259)
- Does any configuration in this vehicle family use a vehicle speed limiter (VSL) modeled under section 1037.520? (Data Element Number 77):
	- If yes, you will have to provide information regarding the specifics of the VSL
- Do any of the configurations within this vehicle family utilize idle reduction features as described in 1037.660? (Data Element Number 281)
	- If yes, you will have to provide information regarding the specifics of the Idle Reduction Technology

#### Modeling Data (2/2)

- Will wheel-related weight reduction be claimed per 1037.520(e)(1)? (Data Element Number 105)
	- If yes, you will have to provide information regarding the wheel weight reduction information
- Will non-wheel-related weight reduction be claimed per 1037.520(e)(2)? (Data Element Number 110)
	- If yes, you will have to provide information regarding the nonwheel weight reduction information
- Have any vehicles in this vehicle family received EPA pre-approval for off-cycle technology weight reduction? (Data Element Number 114)

#### A/C System Tab

- Are any vehicles in this vehicle family equipped with an A/C system? (Data Element Number 118)
	- A/C System Leakage regulations are found in [1037.115\(e\)](https://www.ecfr.gov/cgi-bin/text-idx?SID=b5994a08d15b22d67b57899e8f6e6cb2&mc=true&node=se40.36.1037_1801&rgn=div8): 1037.115(e)
	- If yes, you will have to provide information regarding the A/C system.
		- If R-134 is used, the global warming potential (GWP) will automatically be filled in
		- If another refrigerant is used, most include the GWP
	- For cabin cooling that is not a self-contained A/C unit, independent of the vehicle (e.g. Cool trailers, buses, transit buses)
		- Procedures can be found in 40 CFR [86.1867-12 a](https://www.ecfr.gov/cgi-bin/text-idx?SID=314250f855be22036216bcfa36b5d8ec&mc=true&node=pt40.21.86&rgn=div5&se40.21.86_1161_600)nd [1037.115\(e\) a](https://www.ecfr.gov/cgi-bin/text-idx?SID=945af7e7a3e4a0350b1d42e6f2c09614&mc=true&node=se40.36.1037_1115&rgn=div8)nd SAE J2064 and J2727

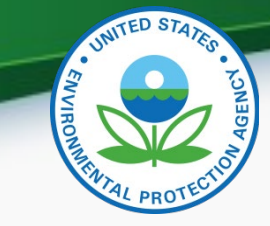

# Submitting Tire Data

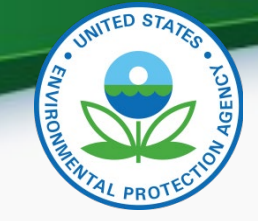

#### Tire Data

• CDX > Submitter > Submit Cert Info > Select Industry > Submit Tire Data

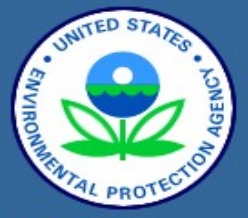

**About CDX MyCDX Inbox Change Password Frequently Asked Questions Help & Support CDX Home Terms & Conditions** Logout

#### EV-CIS: Engines and Vehicles - Compliance Information System

#### EV-CIS Home > Heavy-Duty Highway Tractor and Vocational Vehicle **Heavy Duty Highway Tractor and Vocational Vehicle GHG**

- **Certification** 
	- o Certification Information Submission
		- Start New Dataset
		- **Upload Existing Dataset**
		- Submit Batch Dataset
		- **Request Dataset Report**
		- Delete Dataset
	- o Maintain CdA Aerodynamic Data (Phase II Only)
	- o Submit Tire Data
	- o Submit Axle Power Loss Map Data
	- o Submit Transmission Data
	- o Submit Powertrain Test Data
	- o Upload Certification Documents
- **Maintain Manufacturer Profile**

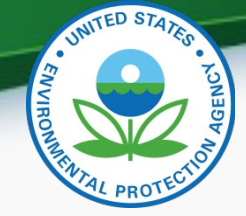

#### Tire Data

#### [• EPA Template](https://www.epa.gov/ve-certification/import-files-heavy-duty-vehicles-engines-and-vehicles-compliance-information-system)

- To save the template as a CSV right-click on the page and "save as"
- Any row that starts with a blank or # in the first column will be ignored.
- If the row contains tire information, the first column must contain the word "TIRE".
- Format must match exactly as specified in template (no extra digits, capitalization, etc.)
- Examples:
- TIRE,Goodyear,11.2,Test1,185R17,D,555
- TIRE,BFGoodrich,12.3,BFG1,185R17,S,666
- TIRE,Goodyear,1.5,Test2,185R17,DS,100
- Why is business rule "TIRE-BR001 Field Edits/Changes/Corrections (TIRE-3) is required when editing a Tire submission. Otherwise, it is not allowed" returned for my "New" Tire Data submission when I do not have an entry in this field?
	- There is probably a space in the "Field Edits/Changes/Corrections" field that cannot be seen but needs to be deleted. Please go to this field, place the cursor to the top left of the field and hold the 'Delete' button down for 5-10 seconds so that any number of possible spaces are deleted.

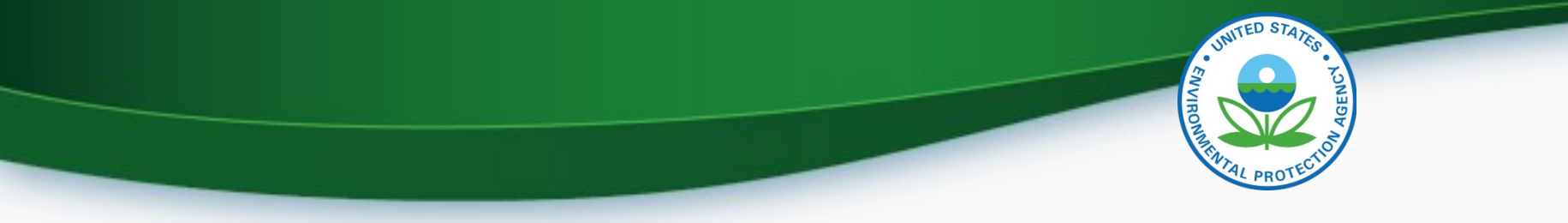

### Tire Data Example

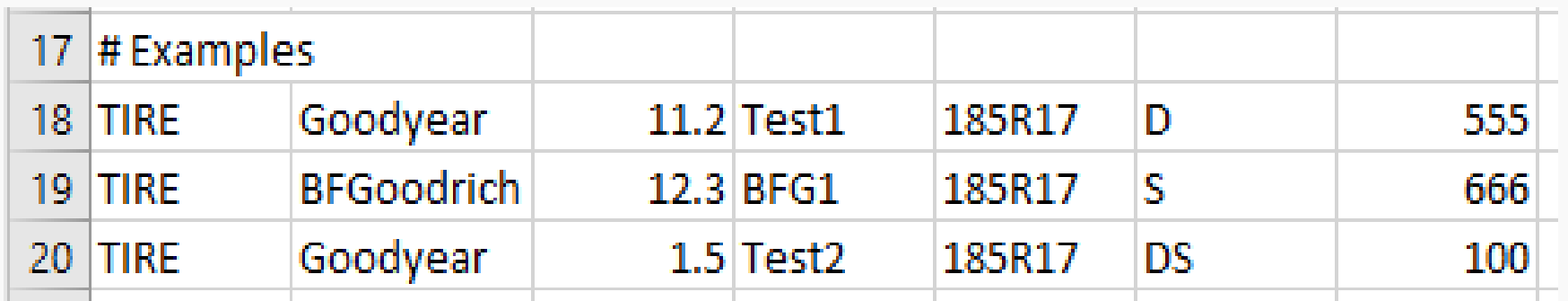

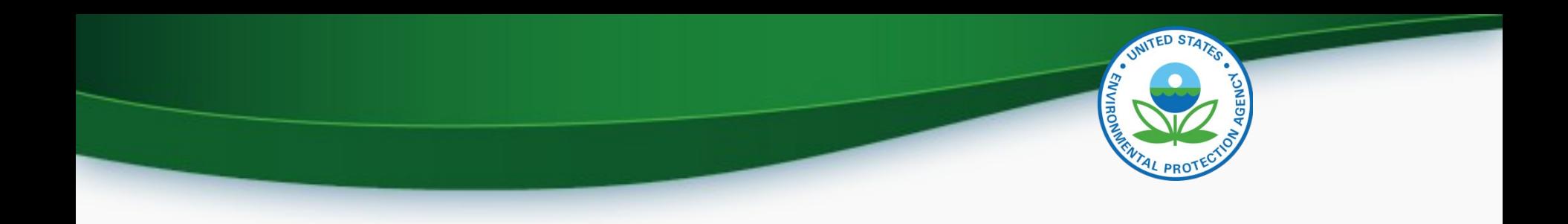

### Adding Certification Documents

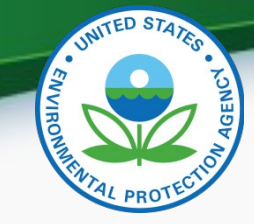

#### Certification Documents

 • CDX > Submitter > Submit Cert Info > Select Industry > Upload Certification Documents

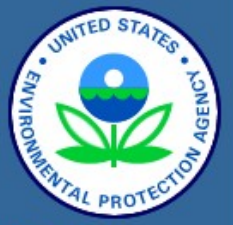

**About CDX MyCDX Inbox Change Password Frequently Asked Questions Help & Support CDX Home Terms & Conditions** Logout

#### **EV-CIS: Engines and Vehicles - Compliance Information System**

EV-CIS Home > Heavy-Duty Highway Tractor and Vocational Vehicle **Heavy Duty Highway Tractor and Vocational Vehicle GHG** 

- **Certification** 
	- o Certification Information Submission
		- Start New Dataset
		- Upload Existing Dataset
		- Submit Batch Dataset
		- **Request Dataset Report**
		- Delete Dataset
	- **o** Maintain CdA Aerodynam ic Data (Phase II Only)
	- o Submit Tire Data
	- o Submit Axle Power Loss Map Data
	- o Submit Transmission Data
	- o Submit Powertrain Test Data
	- o Upload Certification Documents
- **Maintain Manufacturer Profile**

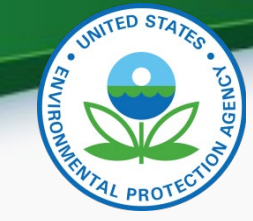

#### Certification Document Definitions (1/5)

- Aerodynamics Report: Required for Tractor families, describes coastdown process and Falt aero process and any other related info such as wind tunnel.
- transmission gear, or any other parameter for the purpose of • Auxiliary Emissions Control Device (AECD) Information: any element of design that senses temperature, motive speed, engine rpm, activating, modulating, delaying, or deactivating the operation of any part of the emission control system.
- Averaging, Banking, and Trading (ABT) Credit Projection (Subpart H): Statement of good faith that includes an estimate of credits generated for model year based on projected production volume sales and GEM results.
	- For ABT details including calculation see 1037 Subpart H: [ABT Details](https://www.ecfr.gov/cgi-bin/text-idx?SID=3b1059c5d8bfbbdc4faf4be4dc254faa&mc=true&node=sp40.36.1037.h&rgn=div6)
	- Standard Payload values can be found in 1037.801: [Definitions](https://www.ecfr.gov/cgi-bin/text-idx?SID=3b1059c5d8bfbbdc4faf4be4dc254faa&mc=true&node=se40.36.1037_1801&rgn=div8) 39

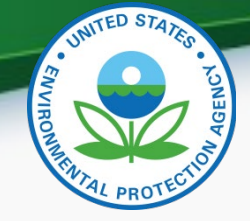

#### Certification Document Definitions (2/5)

- emission levels and deterioration in actual use over the fall and • Durability/Deterioration (DF) Report (40 CFR 86.1823-08): Predict an expected in-use emission deterioration rate and emission level that effectively represents a significant majority of the distribution of intermediate useful life of candidate in-use vehicles of each vehicle design.
- Field Fix Letter: Statement regarding any changes to the original submission
	- Field Fix: Changes made to vehicles that have been manufactured
		- Such as: recalls, service campaigns, etc
- GEM Input/Output File: excel file generated for a configuration, minimum of 10 representative gem runs unless less than 10 total configurations. Must include the best performing, worst performing, and highest estimated sales volume configurations

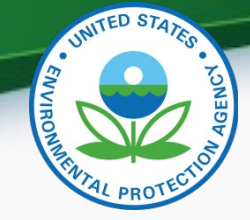

#### Certification Document Definitions (3/5)

- • GHG Off-Cycle Technology Documentation: Vehicle technologies resulting in CO2 emission reductions that are not reflected in GEM.
- • High-Efficiency A/C Compressor Engineering Analysis (1037.205, 86.1868-12(h)(5)): Description of engineering analysis demonstrating that your air conditioning compressor qualifies as a high-efficiency model.
- Maintenance Instructions (1037.125): Written instructions for properly maintaining the vehicle with regards to the emission components that are part of the certified configuration
	- Such as: Tires, TPMS, ATIS, etc

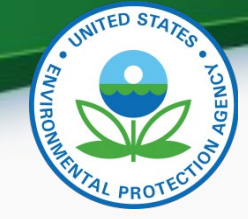

#### Certification Document Definitions (4/5)

- Other Certification Document: Any document necessary for certification that has not been already specified.
- Running Change Letter: A letter describing the changes a manufacturer is making to a vehicle family within its model year
- Sample Vehicle Emission Control Label (1037.135): Sample of the vehicle's label including corporate name, trademark, VIN, etc.

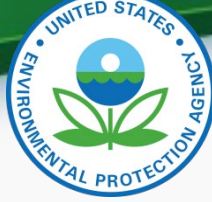

#### Certification Document Definitions (5/5)

- Secondary Vehicle Manufacturer Information (1037.130): Instructions for completing vehicle assembly consistent with EPA's requirements.
- Tire Crr Statement (1037.550): A letter provided by the tire manufacturer that includes the tire coefficient of rolling resistance and an attestation that the tire Crr data meets the EPA regulatory testing requirements.
- Warranty Statement (1037.120): Warranty given out to ultimate purchaser and subsequent purchaser that meets EPA's conditions.
- Maintenance Statement (1037.125, 1037.220): Instructions for the purchaser to properly maintain the vehicle, emission control system and tires.

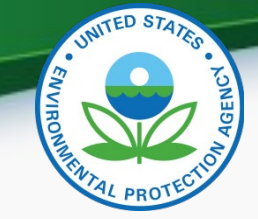

#### Common Certification Document Questions

• Why did I not receive a CDX inbox notification for my submodule submission (Tire Data, Axle Power Loss Map, Transmission data, or Engine Map data).

– EV-CIS does not currently send a notification to the CDX inbox for submodule submissions. Manufacturers are advised to take a screenshot of the completed message displayed on the screen and to coordinate/track these submissions with their colleagues.

• How do I add new vehicle families to transmission and axle files that I've already submitted?

> – You will have to resubmit the file with a new file name and make sure that you duplicate the metadata verbatim and re-enter all of the associated families.

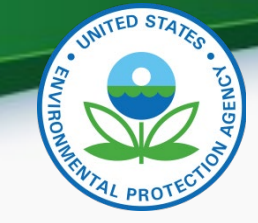

#### Warranty Statement Specifications

- It is important to note that the warranty period for vehicle and emissions-related components differ from the tire warranty period.
- The specific warranty periods are described in 1037.120(b) and (c).
	- Light HDV 5 years or 50,000 miles
	- Medium and Heavy HDV 5 years or 100,000 miles (except tires)
	- Tires 2 years or 24,000 miles
	- Components included in application for certification
	- covers all components whose failure would increase a vehicle's – The emission-related warranty covers all components whose failure would increase a vehicle's emissions of air conditioning refrigerants (for vehicles subject to air conditioning leakage standards), and it evaporative emissions (for vehicles subject to evaporative emission standards).

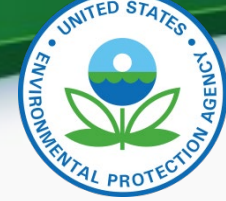

#### Warranty Statement Example (1/2)

#### • **VEHICLE EMISSIONS LIMITED EXPRESS WARRANTY ORIGINAL EQUIPMENT TIRES**

– XXXXXXX Inc warrants the tires installed as original equipment on this vehicle only against defects in materials and workmanship which cause the vehicle to fail to comply with applicable U.S. and Canadian greenhouse gas emission limits ("Warrantable Emissions Failures"). This vehicle emissions limited express warranty relating to original equipment tires is valid for two (2) years or 24,000 miles, whichever occurs first.

#### • *TIRES of XXXXX VOCATIONAL VEHICLES*

- a. This tire warranty would not cover replacement tires or damage from road hazard, improper inflation and/or wear.
- b. The warranty is applicable to a new vehicle which meet two conditions:
	- 1) It is designed, built, and equipped so it conforms at the time of sale to the ultimate purchaser with the requirements of GHG regulation.
	- 2)it is free from defects in materials and workmanship that cause the vehicle to fail to conform to the requirement of GHG regulation during the applicable warranty period. 24,000 miles or 2 years. No charge.  $46$

#### Warranty Example (2/2)

 Agency and National Highway Traffic and Safety Administration • **XXXXXX warrants** that its vehicles are (1) designed, built and equipped with tires that conform, at the time of sale, with requirements of vehicle manufacturers whose vehicles are designed to meet applicable 2014 and later, U.S. Environmental Protection greenhouse gas and fuel efficiency standards, and (2) those tires are free from defects in material and workmanship which cause the vehicle to fail to conform with the vehicle manufacturer's requirements for a period of 2 years or 24,000 miles, whichever occurs first.

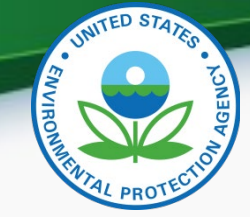

### Tire Maintenance Instruction (**1037.125)**  Example (1/2)

#### • **Replacing a tire that is greenhouse gas certified**

– The tires installed on this vehicle at the factory as original equipment are certified for Greenhouse Gas and Fuel Efficiency regulations. Replacement tires must be of equal or lower rolling resistance level (TRRL or Crr). Consult with your tire supplier(s) for appropriate replacement tires.

#### • **Maintaining a greenhouse gas certified tire**

- In order to limit the rolling resistance of the tires and thereby optimize fuel economy, the maintenance procedures specified by the tire manufacture must be followed. As owner or operator, your vehicle and equipment should be properly maintained in good working order.
- Repair and replacement of vehicle components should be done to original vehicle manufacturers' specifications to ensure proper function of the vehicle. Tire replacement should be to tires with performance as good, or better, than tires originally equipped on the vehicle. Consult with the tire manufacturer for tire specifications. The manufacturer of the specifications of the state of the state of the state of the state of the state of the state of the state of the state of the state of the state of the state of

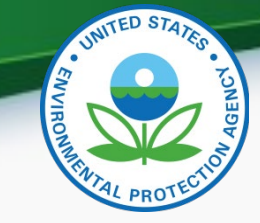

#### Maintenance Instruction (**1037.125)**  Example (2/2)

#### • *IMPORTANT:*

– *The tires fitted to this vehicle are certified by US heavy-duty vehicle greenhouse gas (GHG) and fuel efficiency regulations for the CO2 emissions by the tire rolling resistance performance. Therefore, if the replacement of is necessary, replacement tires must meet or exceed the rolling resistance of the originally installed tires in order to maintain compliance with the regulatory CO2 emission standard. Contact your tire manufacturer/supplier to determine the rolling resistance of the originally installed tires.* 

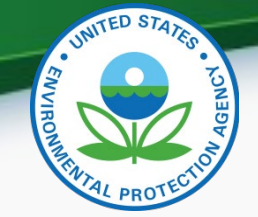

50

#### Confirming Dataset or Document Submission Has Been Accepted

• After you have submitted a dataset or document you should your CDX Inbox for a message providing the status of your submission

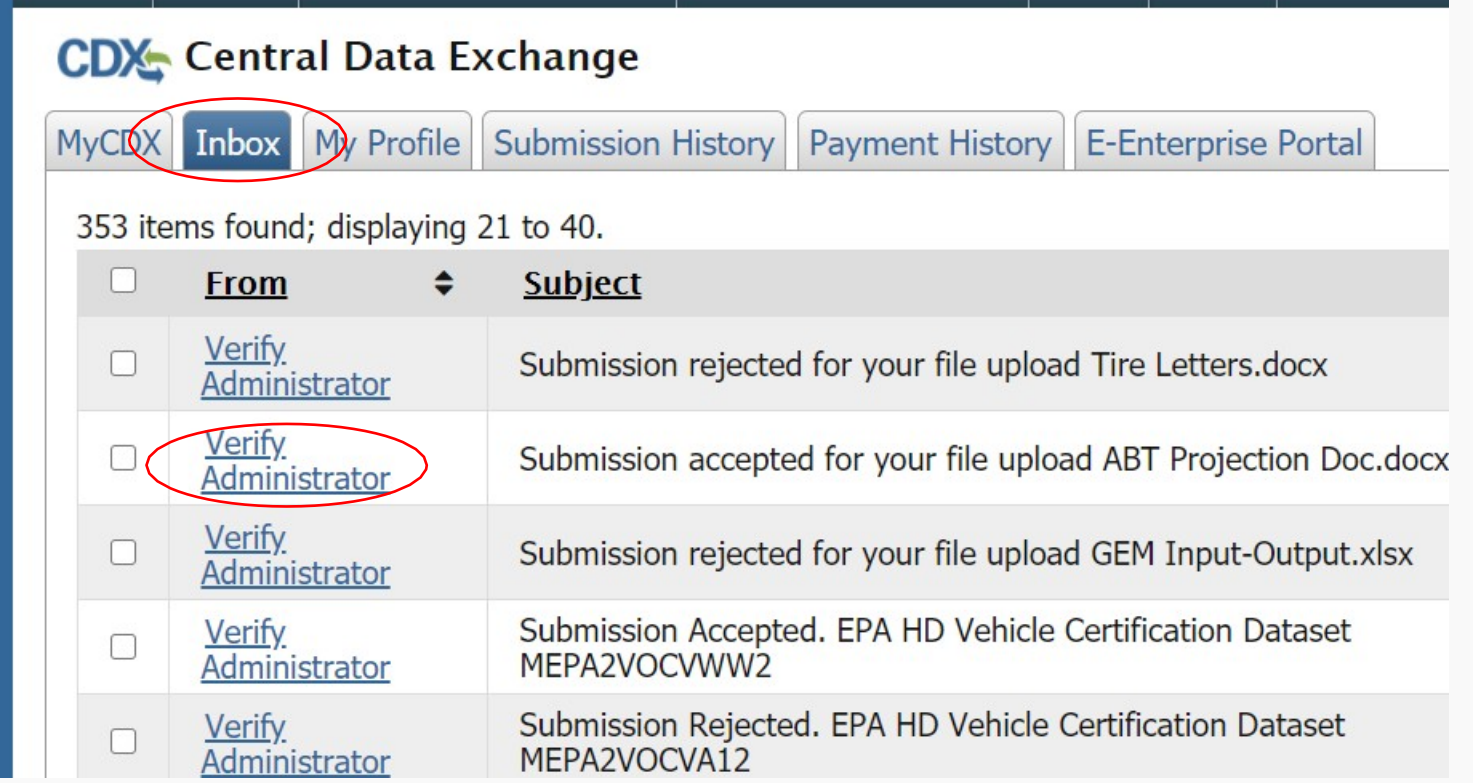

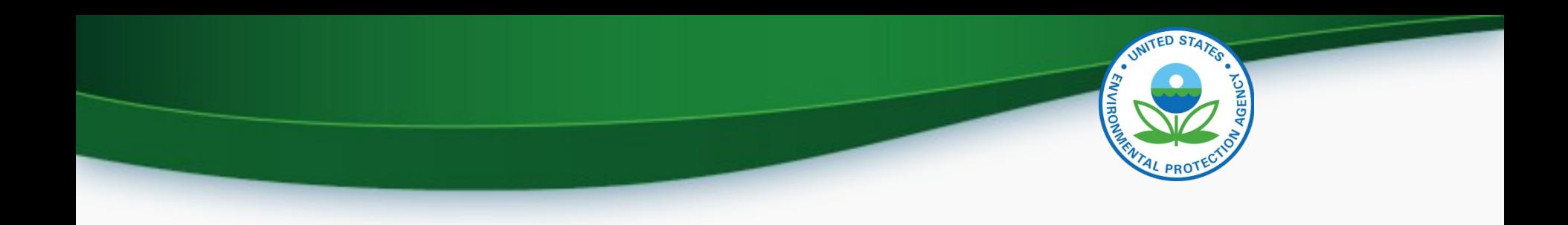

### CROMERR Signer

### CROMERR Signer

- CROMERR Signer
	- Requests certification and takes legal responsibility for all the information used as the basis
- The CROMERR Signer will sign off on the dataset after it's been approved
- The CROMERR Signer does not necessarily have to be someone different from the Submitter

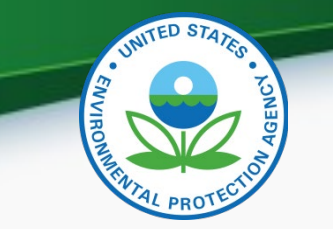

#### Requesting a Certificate

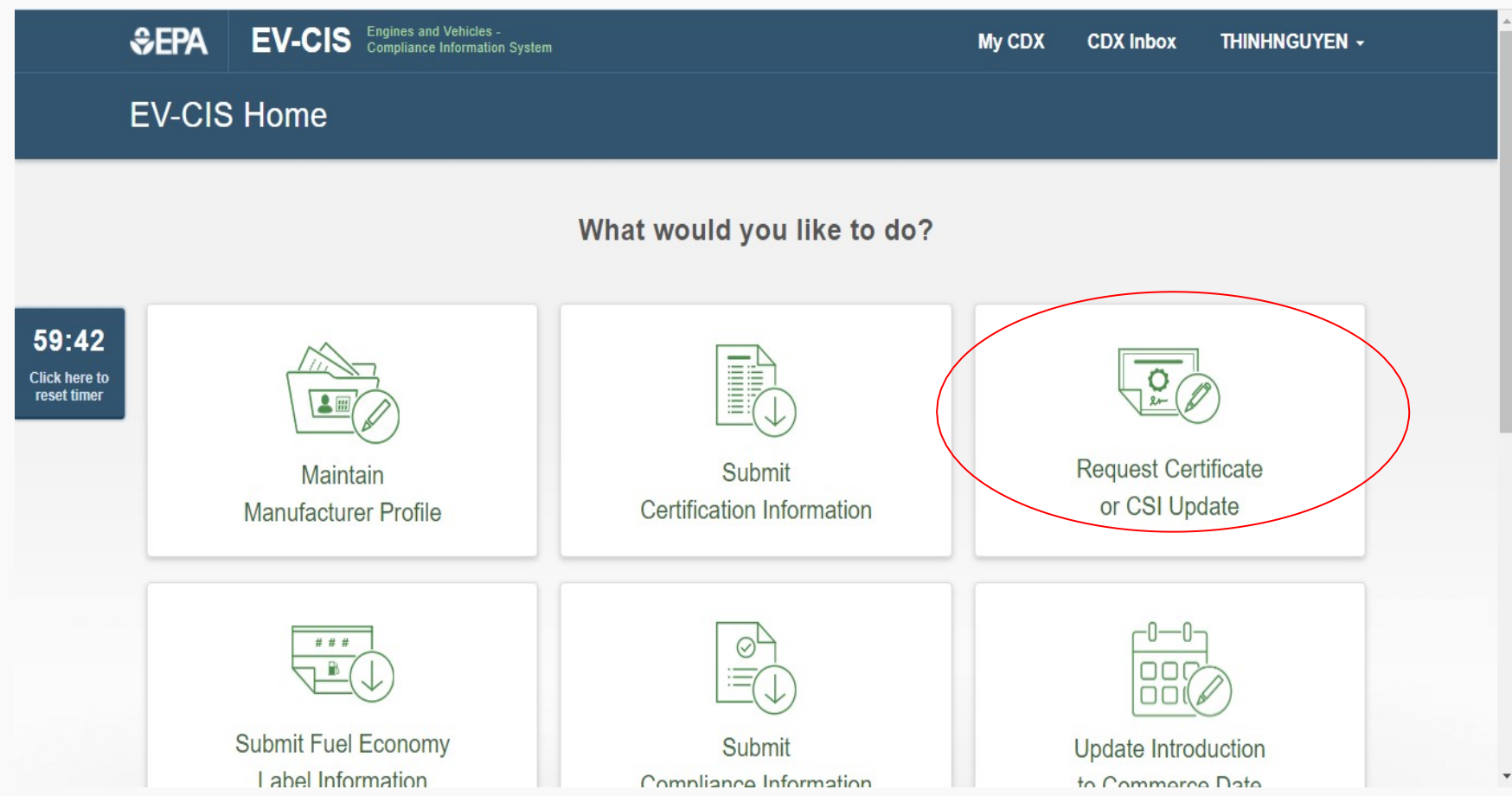

### General Information

- Enter the following:
	- Process code
		- New submission Initial certificate request for a vehicle family
		- CSI Update If making a correction or update to the dataset
		- Revised Certificate If making an FEL change or any change that would revise data printed on the certificate of conformity
	- Industry
	- Model Year
	- Vehicle Family Name

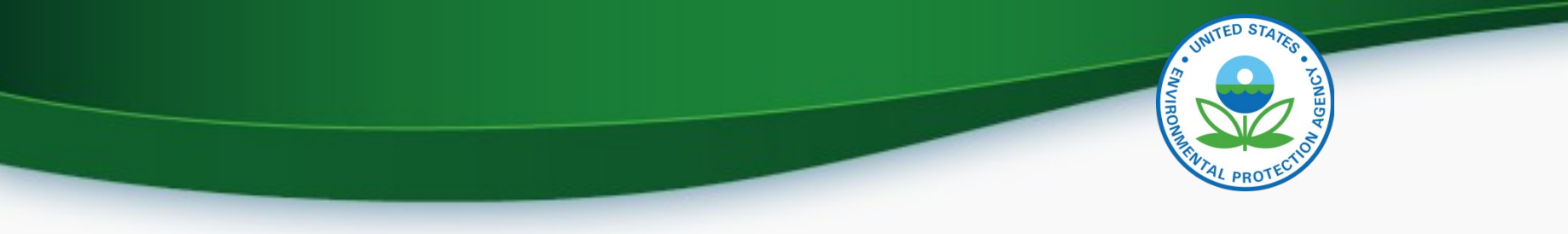

### Certification Documents

- Select all the documents associated with the vehicle family
	- Note: All documents that are created and approved are listed, be sure to select only the documents that apply to the specific vehicle family

### Certification Statement

- Introduction commerce date
- • Select "I agree to unconditional certify that all the vehicles in the vehicle family comply with the requirements of the CFR and the Clean Air Act"
- Review the data for correctness
- Sign and submit
	- Accept the unconditional statement
	- Reenter password and answer security questions

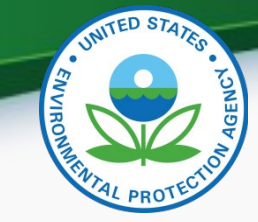

#### Completion of Request for Certification

- CDX will send a confirmation message to your CDX inbox
- EPA will then review the request for certificate
	- Further information/documentation may be requested before any decision
- If the request is denied, you will receive a notification in your CDX inbox
- If the request is approved, you will receive a signed copy of the Certification of Conformity

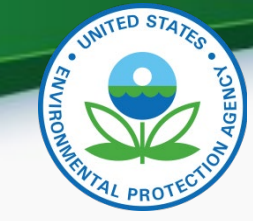

#### Key Notes Regarding Certificate Requests

- A new certificate request will have to be made each model year
- A running change does not necessarily mean a new certificate request
	- A new certificate request will have to be made if there are emissions or deterioration impact
		- If there are changes made on the certificate such as:
			- Best case or worse case FEL changes
	- If there are no emissions or deterioration impact, a CSI update would be best

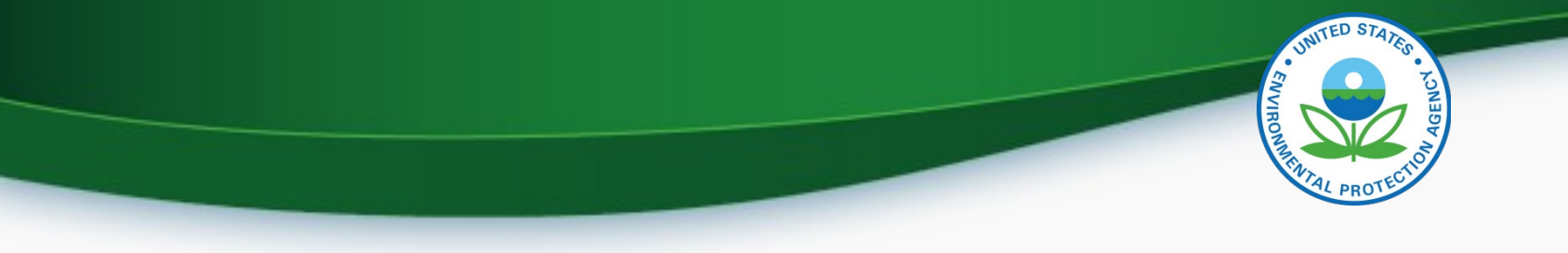

#### Annual Compliance Reporting

- Production volume
	- Final number of sold vehicles
- ABT Final Report
	- Final credits generated with the final production volumes
- The templates for the reports can be found [here](https://www.epa.gov/ve-certification/compliance-reporting-heavy-duty-commercial-trucks-and-buses-and-onroad-heavy-duty)

# NITED STATES

#### Compliance Reporting

• CDX > Submitter > Submit Compliance Info

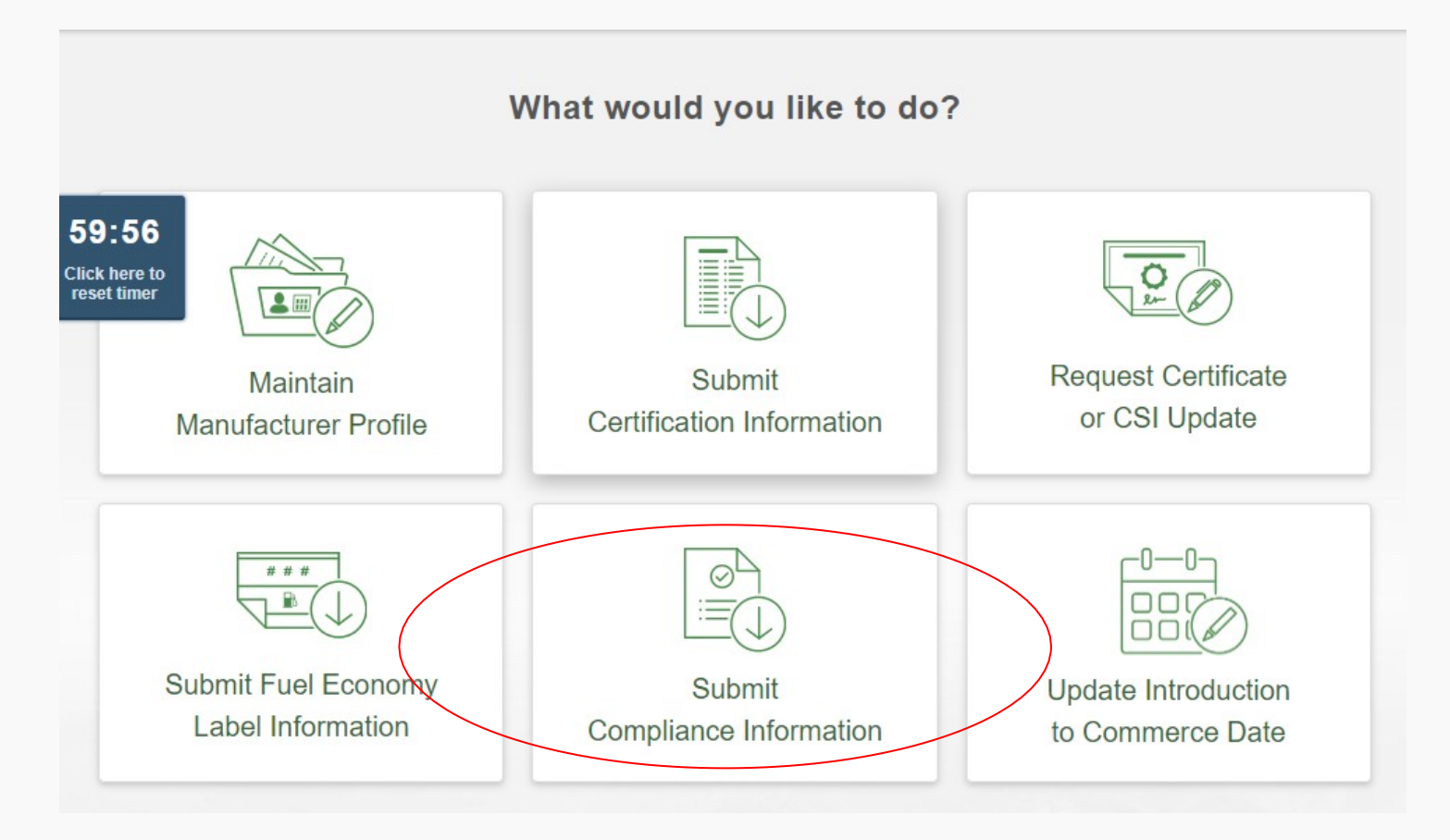

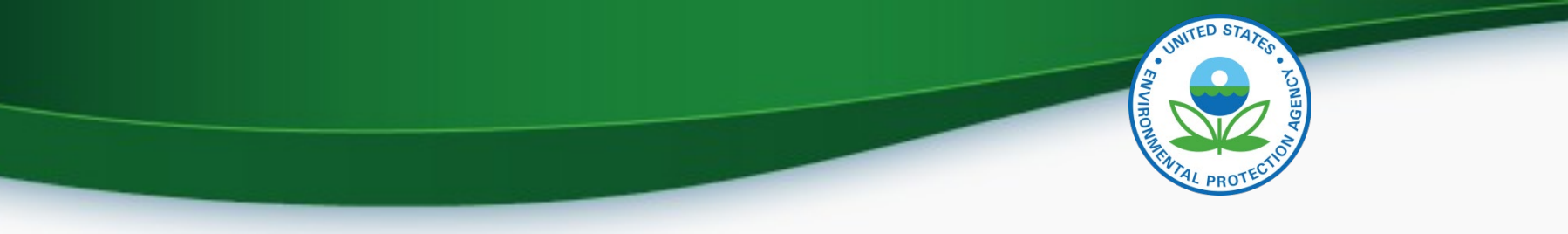

#### Compliance Reporting

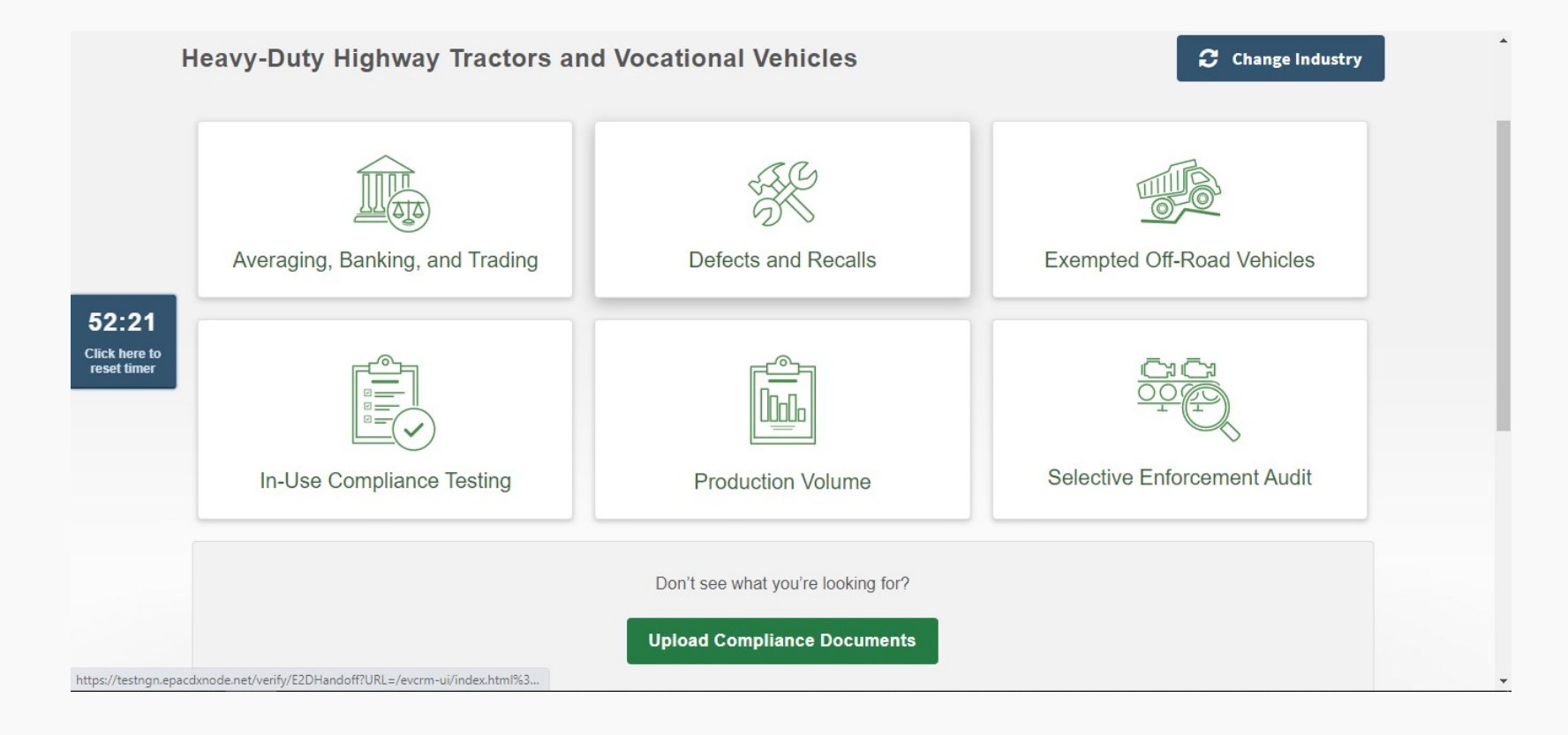

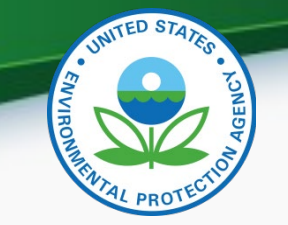

#### Averaging, Banking, and Trading

• CDX > Submitter > Submit Compliance Info > Averaging, Banking, and Trading > Select Industry

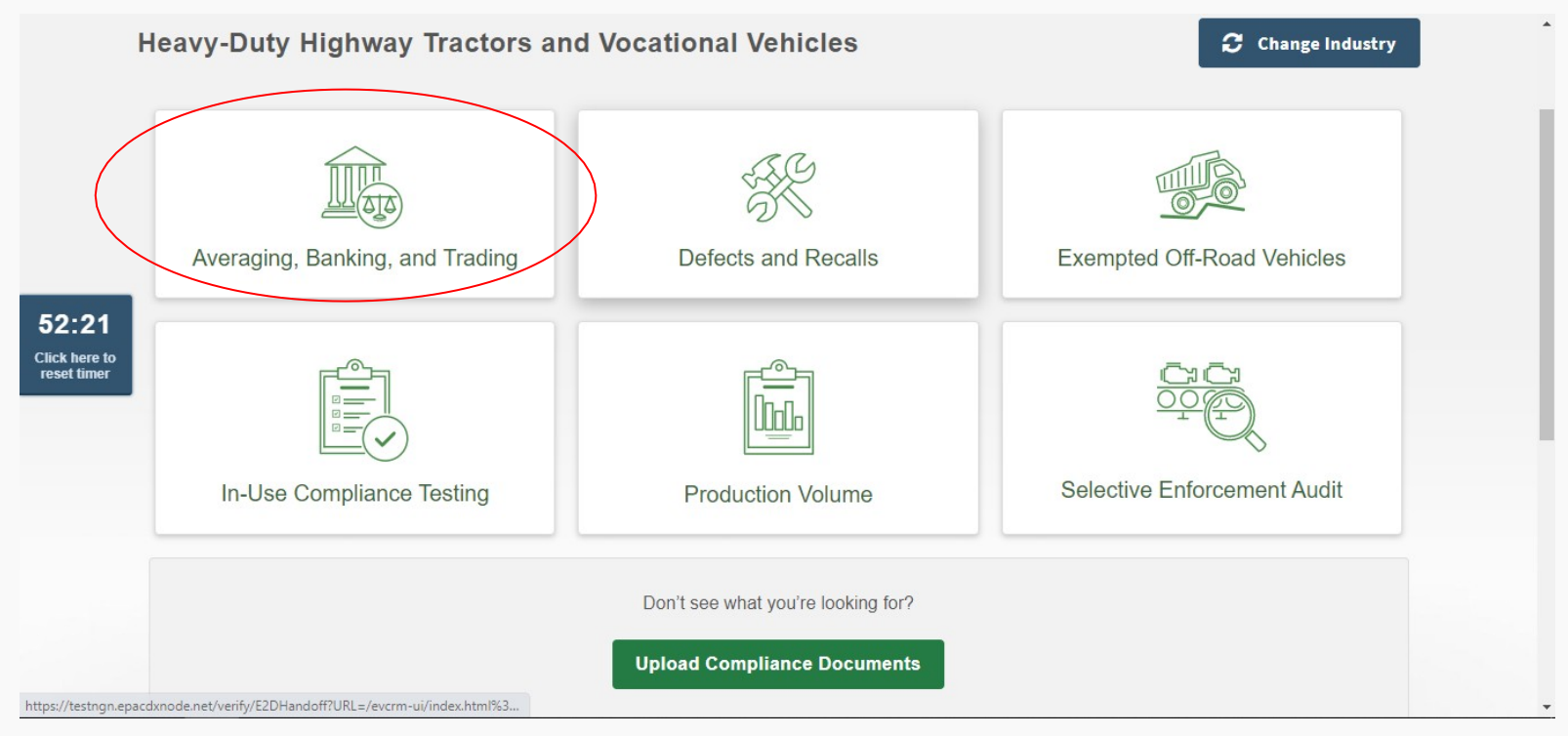

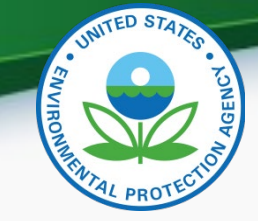

#### Averaging, Banking, and Trading

EV-CIS Home » HDV ABT Reports » Import HDV ABT Report

- Click Import CSV to use the template file given earlier.
- Input Model Year, Report Name, Report Type, and select the file to import
	- Report Type: End of Year 90 day or End of Year 270 day

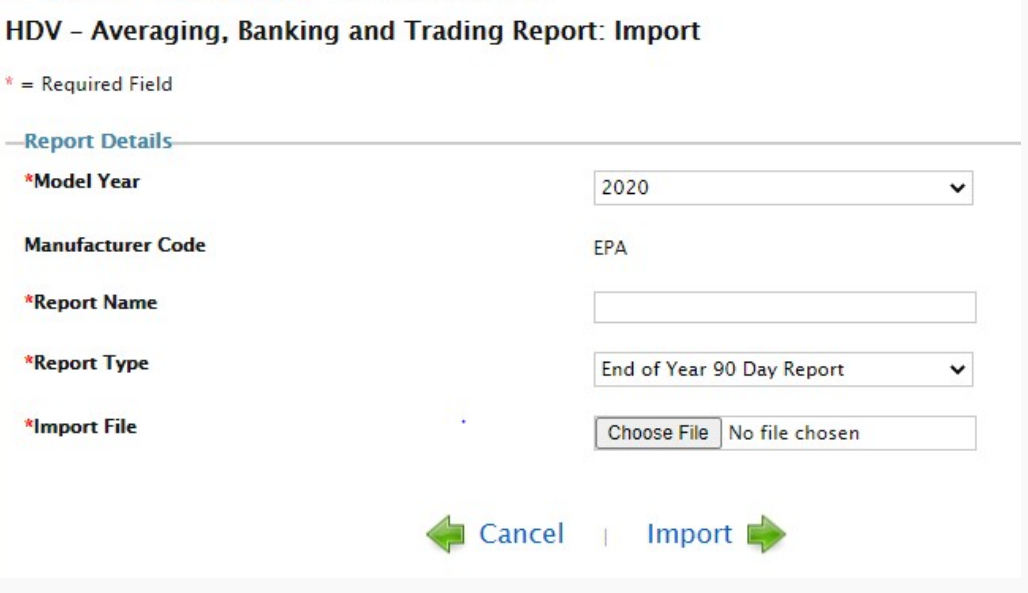

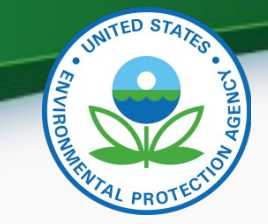

#### Production Volume

• CDX > Submitter > Submit Compliance Info > Production Volume > Select Industry

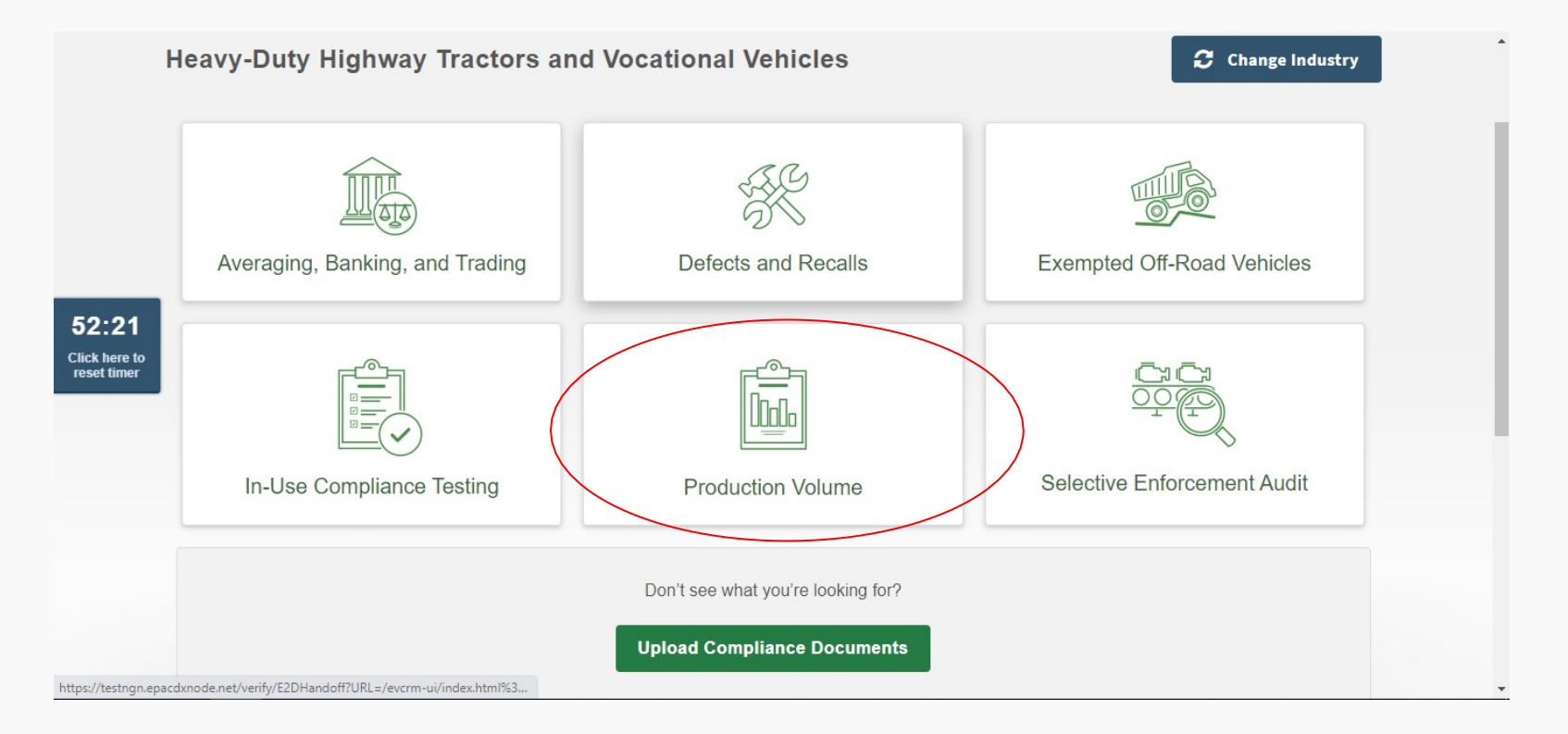

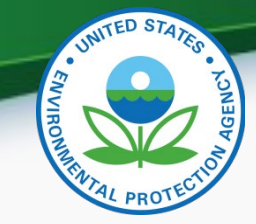

#### Production Volume

- Click Import CSV to use the template given earlier.
- Only Model Year, Report Name, and the CSV file is needed.

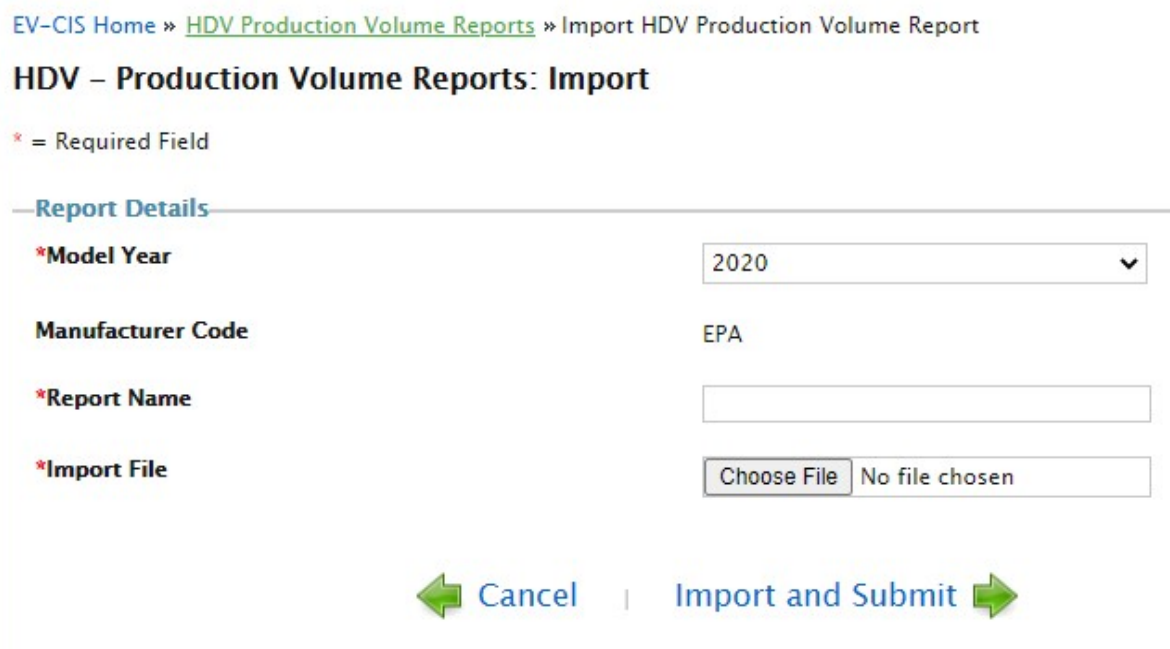

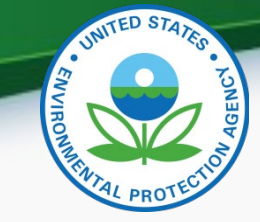

#### CDX Help Desk

- If you have any further questions or concerns, please contact the CDX Help Desk or your Certification Representative.
- You can contact the CDX Help Desk through telephone, email, or chat.
	- 888-890-1995 for U.S. Domestic, 970-494-5500 for International.
	- [Helpdesk@epacdx.net f](mailto:Helpdesk@epacdx.net)or help with account setup, passwords, etc.
	- Evcishelpdesk@epacdx.net for help with documents, business rules, or navigating the user interface
	- Chat can be found on the CDX website on their Contact Us page.